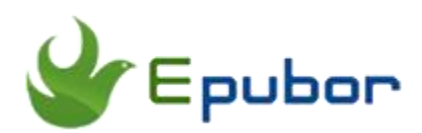

# **Transfer Kindle Books to Kobo**

Most of the ebook lovers have kindle books at hand. Amazon indeed offers us very nice reading resources. If you want to read these great kindle books on your favorite Kobo devices such as Kobo Touch, you need to transfer kindle books to Kobo to read. However, we know that Amazon Kindle has its own kindle DRM and kindle formats like mobi, azw etc. Kobo devices cannot read these kindle books directly. Then we have to figure out a way to remove kindle DRM first and then convert kindle books to Kobo. After this, we will be able to transfer kindle books to Kobo to read. And this article can be seen as the answer to the "How to download Kindle books to Kobo" question. Next the detailed steps will be displayed for you.

In theory, to transfer Kindle books to Kobo we need these steps:

- 1. Make the Kindle books you want to transfer DRM-free.
- 2. Convert the format to EPUB
- 3. Transfer converted EPUB books to Kobo

In this article, we will introduce three solutions to do the job.

[Solution 1. Convert to EPUB then transfer to Kobo](https://www.epubor.com/transfer-kindle-books-to-kobo.html#method1) [Solution 2. Transfer Kindle books to Kobo with Kindle Transfer](https://www.epubor.com/transfer-kindle-books-to-kobo.html#method2) Solution 3.Transfer [Kindle books to Kobo with Epubor](https://www.epubor.com/transfer-kindle-books-to-kobo.html#method3)

### **Solution 1. Convert to EPUB then transfer to Kobo**

#### **Step 1. Get Kindle books ready**

If you read Kindle books with E-Ink Kindle eReader, make sure they have been downloaded into the Kindle.

If you are reading Kindle books with Kindle reading apps, then you need to download the Kindle books to computer via Kindle for PC/Mac. Detailed instruction is here.

1. Download Kindle for PC desktop software and install it on your computer. Register your Kindle for PC with your Amazon ID.

2. Double-click your Kindle for PC to run it. The Amazon kindle books under your account will be synced to it automatically. Double click the book to download it. Verify that all the kindle books are downloaded to your computer. The downloaded books are in "Downloaded items" but not in the "Archived items". Click to open the books to read, and make sure that they can be opened and read normally.

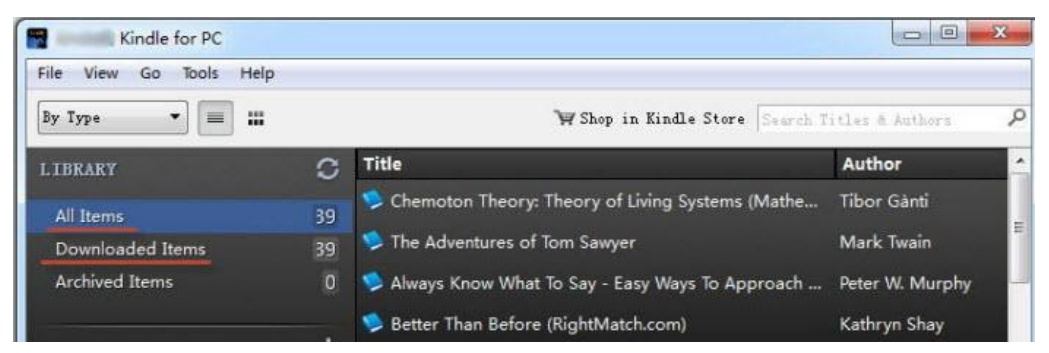

The downloaded kindle books are usually saved in "X:\Users\User name\Documents\My Kindle Content", if you don't want to find them by this way. You can directly click on the "Tools" on the top left part of the program and then select "Options". A new window will pop up, click the "Content" option, you will see the content folder information.

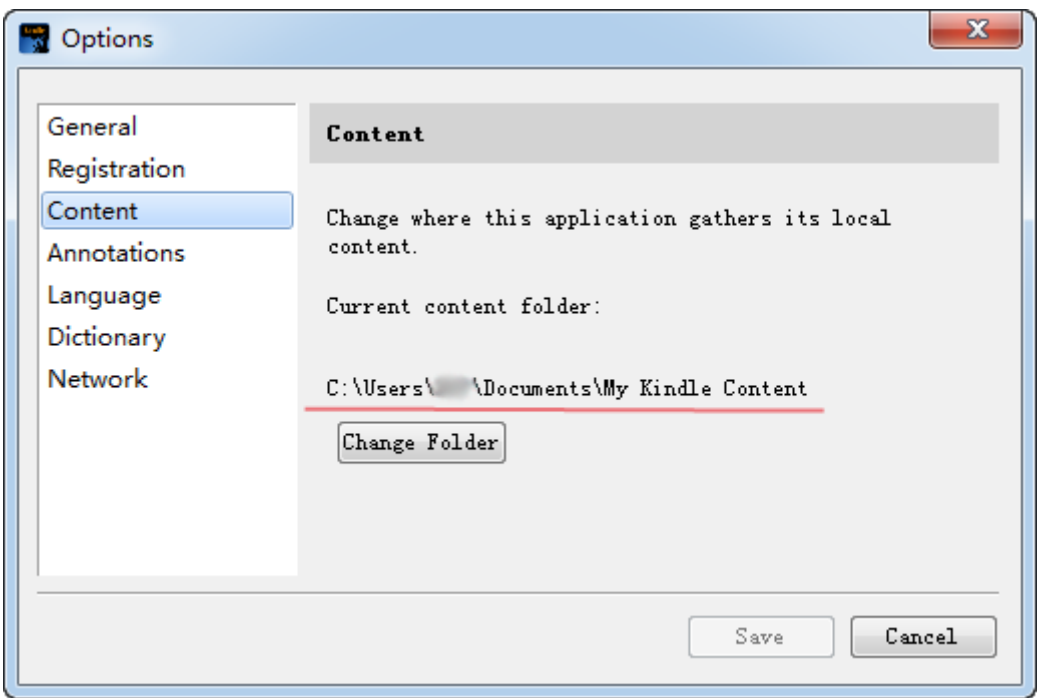

#### **Step 2. Convert Kindle books to EPUB with Epubor Ultimate**

The second thing you need to do is to convert Kindle books to Kobo. Kobo devices can not read Kindle books directly, so here let's convert Kindle books to Kobo supported formats like epub.

Most of the Kindle books we purchase or download are locked by Kindle DRM. We can't convert the format of the DRMed books. So first removing Kindle DRM is required.

Download and install [Epubor Ultimate.](https://www.epubor.com/ultimate.html) It is a powerful tool that can both remove ebook DRM and convert ebook formats. We need it to remove DRM from the Kindle books and then convert Kindle formats to epub.

### **Download Epubor Ultimate for free**

### T.

Run Epubor Ultimate, it will load all your Kindle books under the default "My Kindle Content" folder. The books will be listed in the right part of the program. Just drag and drop the books from the right to the left. As soon as you drop the books in the left part, their DRM will be removed quickly. Very easy, very convenient.

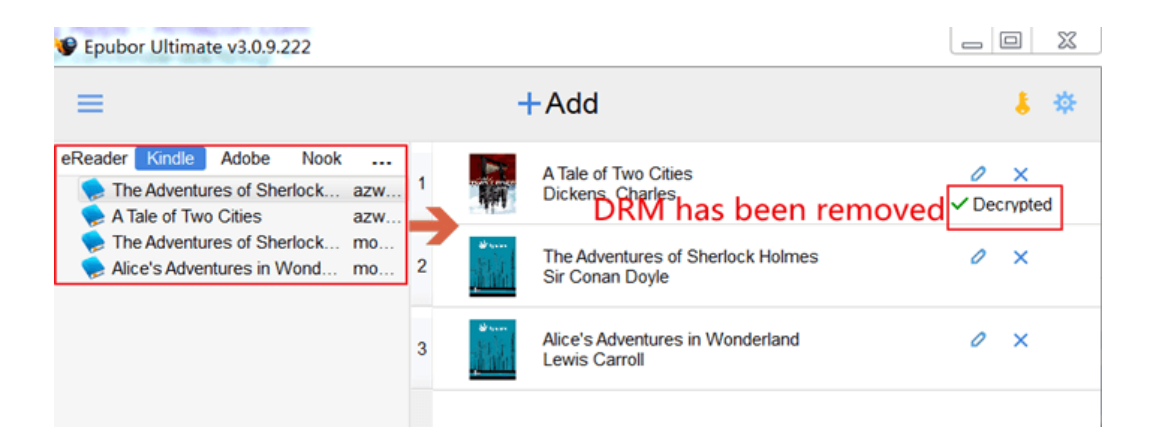

When you get the DRM-free kindle books, you continue to convert them to epub. Click on the books to choose them, then go to the program's bottom left corner to set the output format as "epub". Click the "Convert" button at the bottom right corner to start converting. When the conversion is finished, the newly epub book folder will pop up automatically. You will see where the converted books are saved.

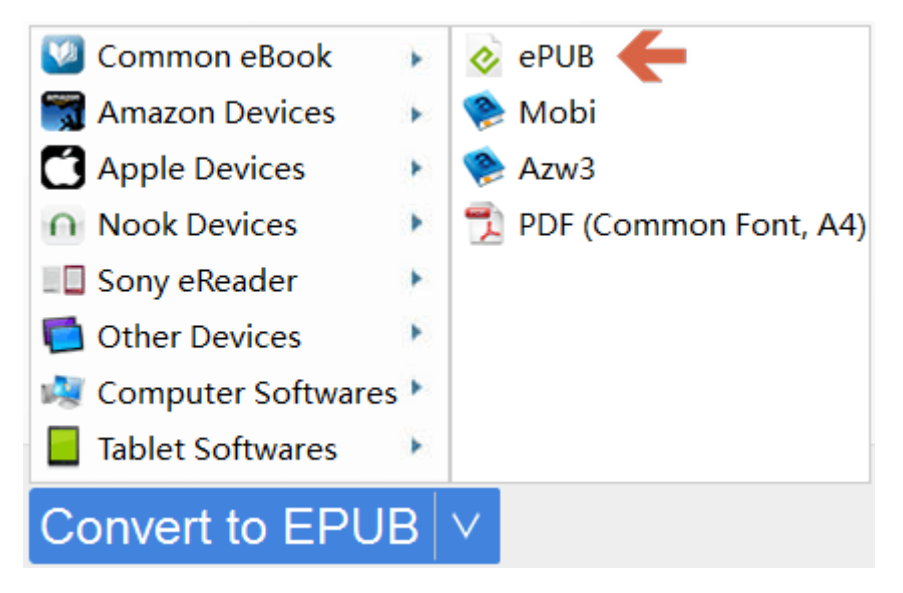

#### **Step 3. Transfer converted EPUB books to Kobo**

Now you get the decrypted and converted kindle books, or we can say the newly got epub books. They can be read freely on Kobo, Sony eReaders and softwares that can open epub books. They are DRM-free epub books now.

You can transfer them to your Kobo eReader now. Connect your Kobo eReader to your computer using the micro USB cable. Then transfer the newly got epub books to it. You will be able to enjoy them on your Kobo then.

## **Solution 2. Transfer Kindle books to Kobo with Kindle Transfer**

I guess you may be confused: Transfer Kindle books to Kobo with USB is the easiest way, I need not another extra program. But actually, the tool Kindle [Transfer](https://www.epubor.com/transfer.html) is not as simple as you might think. It's a useful software which can help us transfer Kindle books to Kobo with ease, even though your Kindle books are DRM preotected, it will automatically decrypt Kindle DRM and convert your Kindle books to Kobo supported formats. So amazing function, right? I guess you don't want to miss it!

## **Download Kindle Transfer for free**

# T.

Simply connect your Kindle, Kobo to computer, select target Kobo device, click "Transfer" button. All the files will be transferred soon.

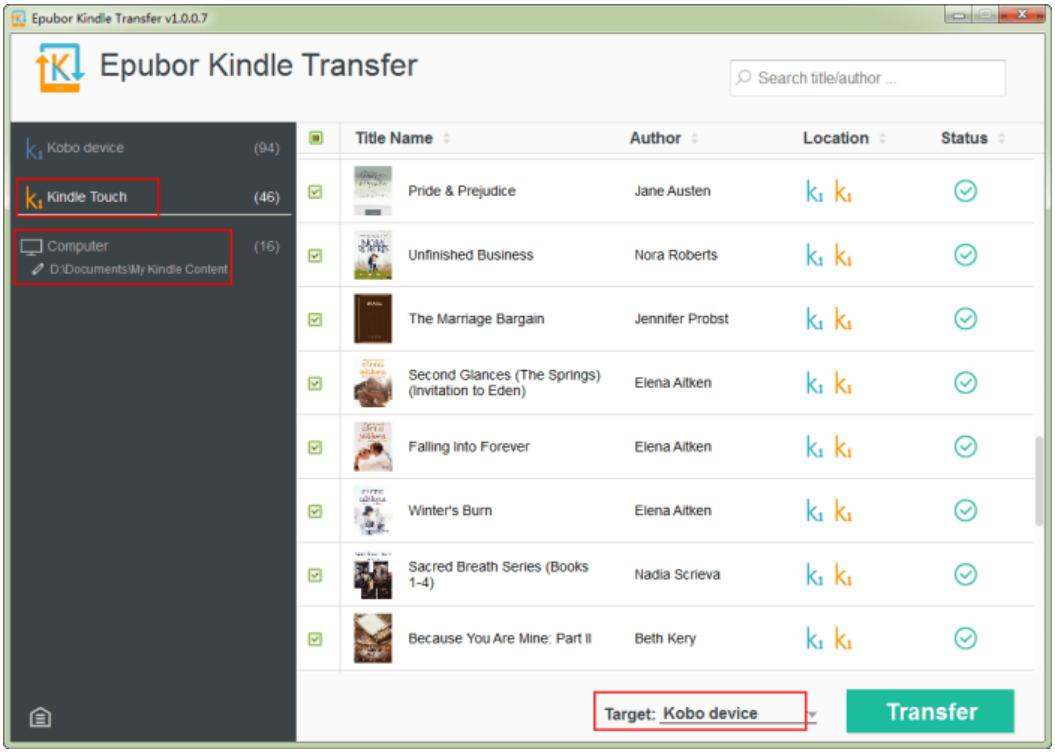

As the image shows, we can not only copy Kindle books from computer to our Kobo device, but also transfer Kindle books between Kindle e-Ink reader to Kobo reader.

### **Solution 3.Transfer Kindle books to Kobo with Epubor**

Epubor is a multi-functional ebook management tool, which allows you to categorize all of your books, decrypt ebooks, convert book format as well as transfer your books to your Kobo/Kindle e-ink device with just three clicks.

First, please download [Epubor for PC/Mac](https://www.epubor.com/ebook-manager.html) to your computer.

Second, run Epubor on your computer, you'll see that all of your downloaded books are displayed in the left sidebar.

**Tips**: Epubor can automatically detect all of your Kindle books downloaded via Kindle for PC or Mac or Kindle e-ink devices.

Third, connect Kobo to your computer, then click Kindle or Kindle e-ink device in the left sidebar and select the kindle books you want to transfer to Kobo device.

Fourth, click **Device** in the tool bar, it will pop up a window in the right sidebar. Next you just need to click **Transfer to Kobo Device** to transfer your DRMed or DRM free kindle books to Kobo devices.

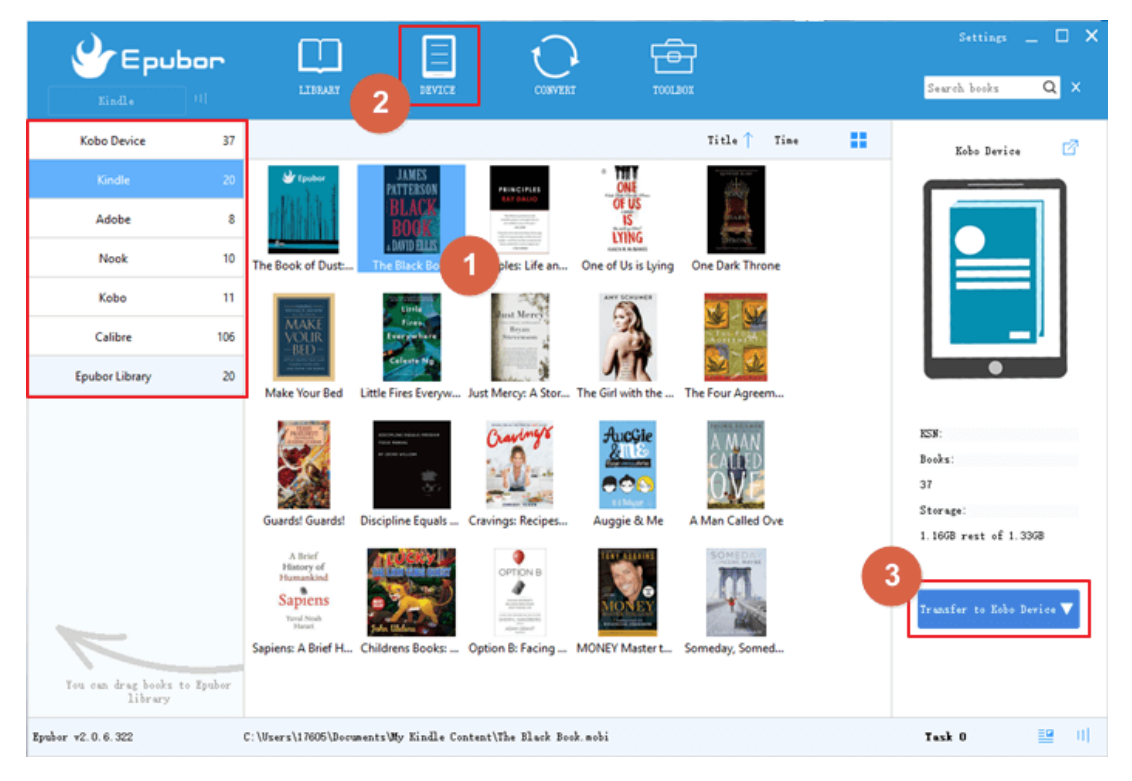

Voila! Now you can read all your Kindle books on your Kobo devices. We have to admit that Epubor is super powerful and efficient with a clean and user-friendly interface.

This article is generated upon [https://www.epubor.com/transfer-kindle-books](https://www.epubor.com/transfer-kindle-books-to-kobo.html)[to-kobo.html,](https://www.epubor.com/transfer-kindle-books-to-kobo.html) and the original author is [Epubor.](https://www.epubor.com/)